# GlassProtect User manual

Posted on December 7, 2021

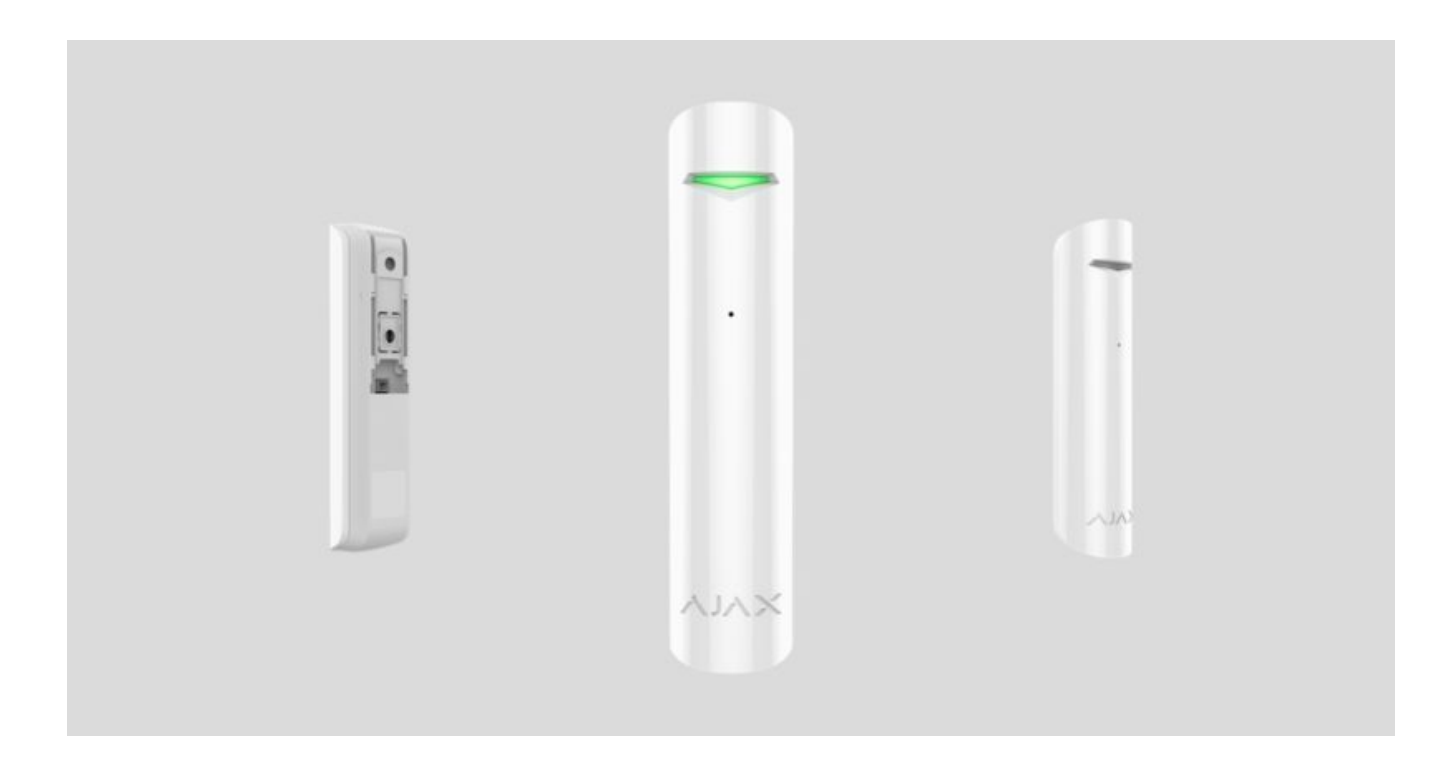

**GlassProtect** is a wireless indoor glass break detector recognizing the sound of shattering the glass at a distance of up to 9 meters. GlassProtect can operate up to 7 years from a pre-installed battery and has a socket for connecting a third-party wired detector.

GlassProtectconnects to the Ajax security system via the protected Jeweller radio protocol. The communication range is up to 1,000 meters in line of sight. Also, [GlassProtect can be connected to third-party security systems using the](https://ajax.systems/products/uartbridge/)  Ajax uartBridge or Ajax ocBridge Plus integration modules.

Users can configure GlassProtect via the Ajax app for macOS, Windows, iOS, or Android. The system notifies users of all events through push notifications, SMS, and calls (if activated).

The user can connect the Ajax security system to the central monitoring station of a security company.

[Buy breakage detector GlassProtect](https://ajax.systems/products/glassprotect/)

### Functional elements

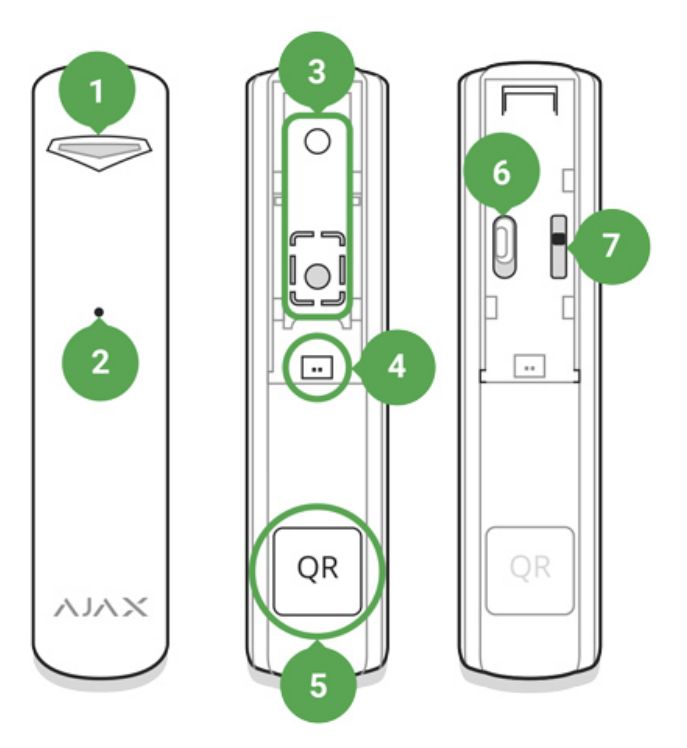

- **1.** LED indicator
- **2.** Microphone hole
- **3.** SmartBracket attachment panel (perforated part is required for actuating the tamper in case of any attempt to dismantle the detector. Don't break it out!)
- **4.** External detector connection socket
- **5.** QR code
- **6.** Device switch
- **7.** Tamper button

## Operating Principle

GlassProtect uses a sensitive electret microphone to detect the sound of glass breaking, consisting of a low-frequency hit sound and high-frequency crashing sound of glass shatters. Such two-stage glass break detection decreases the risk of false triggering.

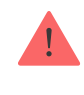

GlassProtect detector does not react to the breaking of the film-covered glass: shockproof, sunscreen, decorative, or any other type of film. To detect the breaking of such kind of glass, werecommend using the DoorProtect Plus wireless opening detector with shock and tilt sensors.

If triggered, GlassProtect immediately transmits the alarm signal to the hub, activating the sirens (if connected) and notifying the user and security company.

## **Connecting**

## Detector Connection to hub

### **Before starting connection:**

- **1.** Following the hub user guide, install the Ajax app. Create the account, add the hub, and create at least one room.
- **2.** Switch on the hub and check the internet connection (via Ethernet cable and/or GSM network).
- **3.** Make sure that the hub is disarmed and does not update by checking its status in the Ajax app.

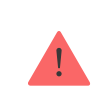

Only users with administrator rights can add the device to the hub.

#### **Pairing the detector with hub:**

- **1.** Select **Add Device** in the Ajax app.
- **2.** Name the device, scan or type the **QR code** (located on the detector body and packaging), and select the location room.

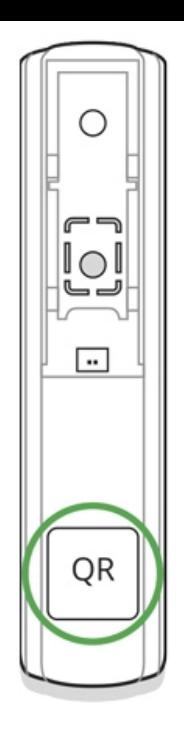

- **3.** Tap **Add** the countdown will start.
- **4.** Switch on the device.

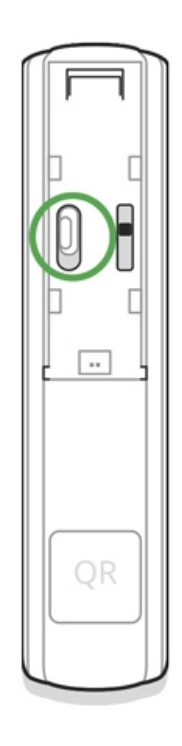

For detection and pairing to occur, the detector should be located within the coverage area of the wireless network of the hub (at a single protected object). The connection request is transmitted for a short time: at the moment of switching on the device.

If the device failed to pair (LED blinks once per second), switch it off for 5 seconds and retry. The detector connected to the hub appears in the list of devices in the app. The update of the detector statuses in the list depends on the device ping interval set in the hub settings (the default value is 36 seconds).

## Connecting to Third-Party Systems

Toconnect the detector to a third-party central unit using the uartBridge or [ocBridge Plus](https://ajax.systems/products/ocbridgeplus/) integration module, follow the recommendations in the user manual of the respective device.

### **States**

The states screen contains information about the device and its current parameters. Find the GlassProtect states in the Ajax app:

- **1.** Go to the **Devices** tab.
- **2.** Select GlassProtect from the list.

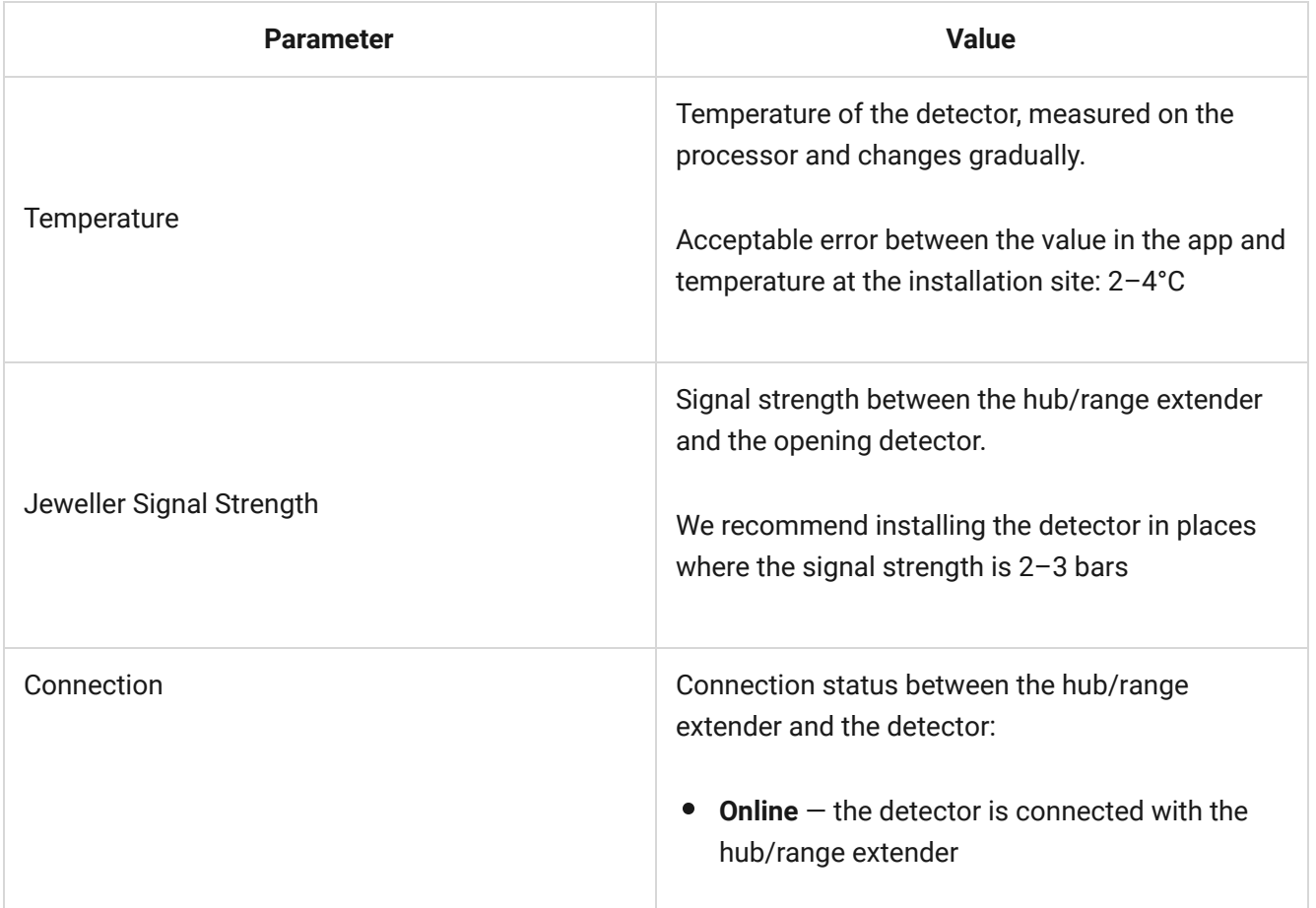

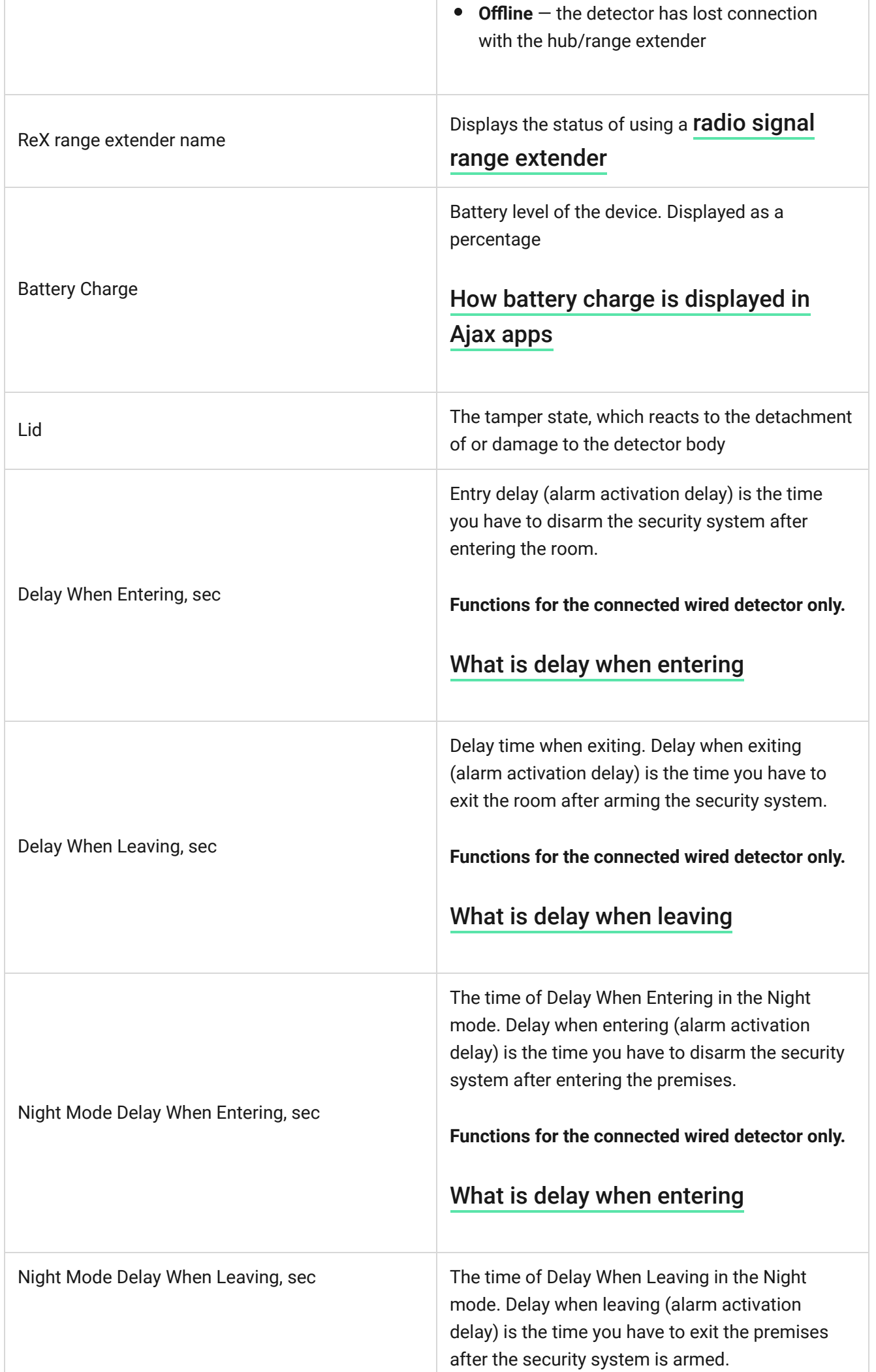

 $\mathbb{R}$ 

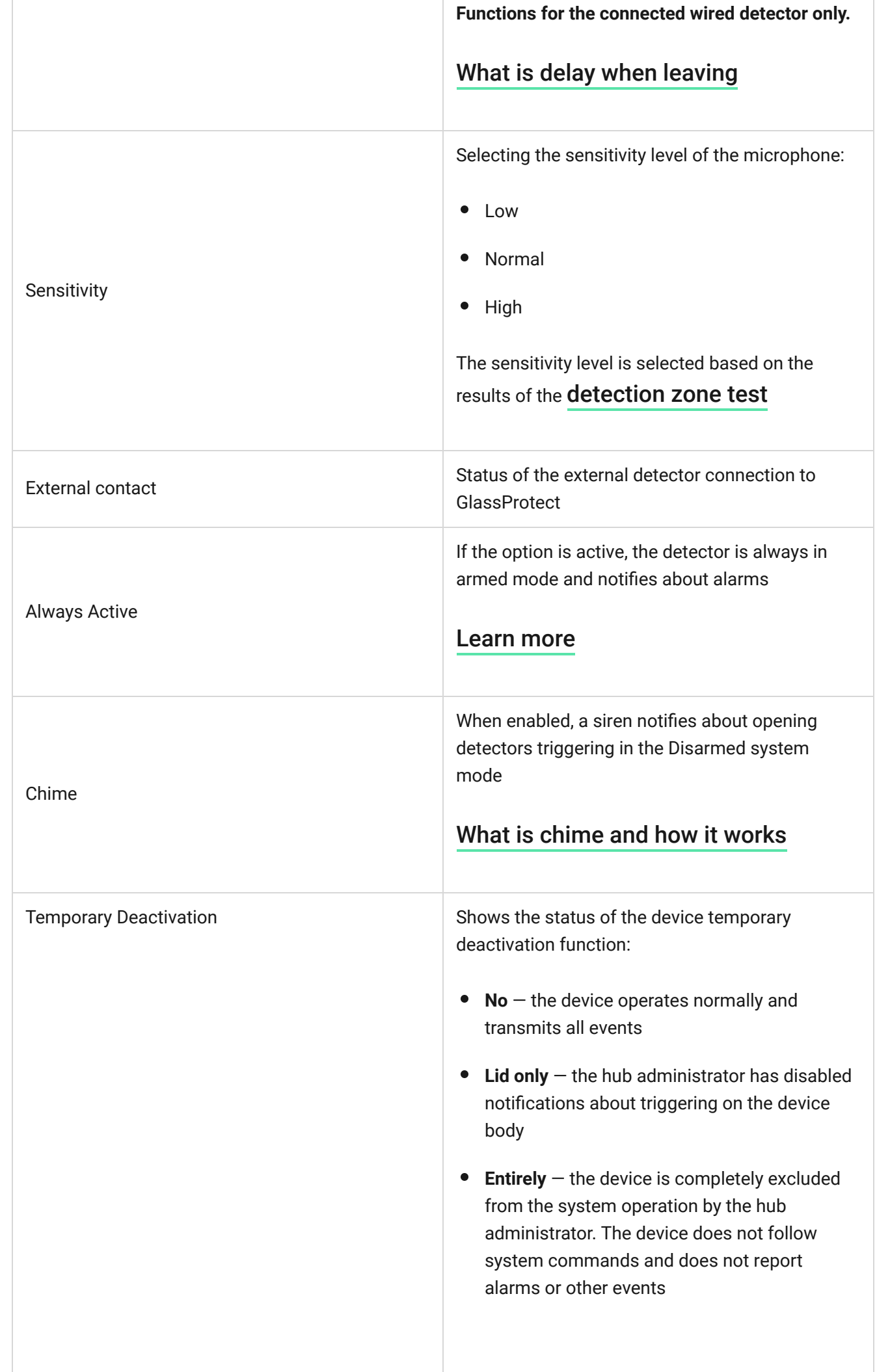

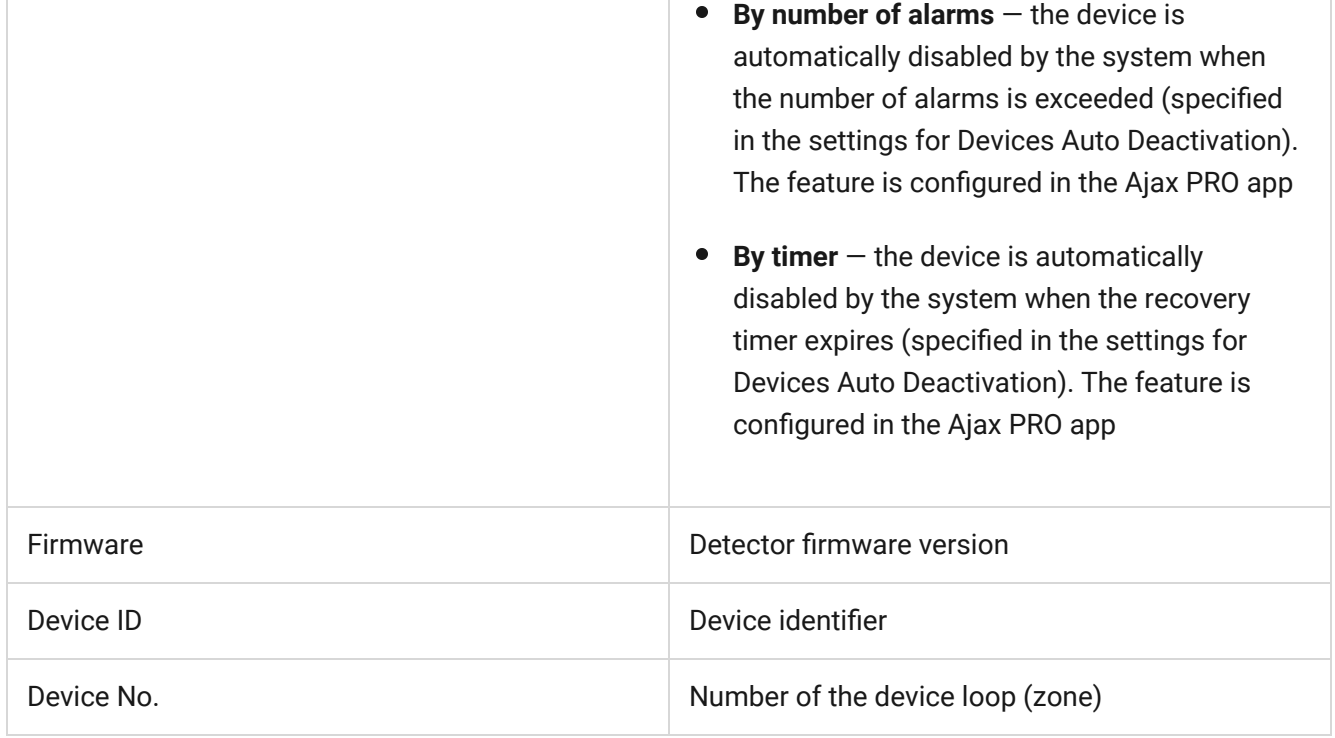

## **Settings**

To change the detector settings in the Ajax app:

- **1.** Select the hub if you have several of them or if you are using the PRO app.
- **2.** Go to the **Devices d** tab.
- **3.** Select **GlassProtect** from the list.
- **4.** Go to **Settings** by clicking on the  $\frac{\hat{Q}}{Q}$ .
- **5.** Set the required parameters.
- **6.** Click **Back** to save the new settings.

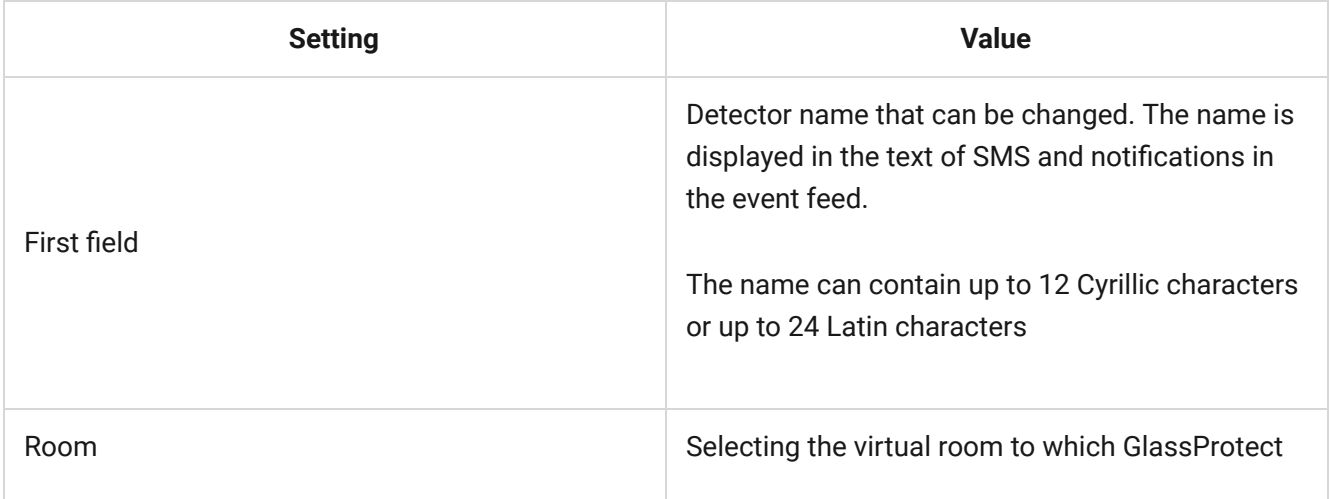

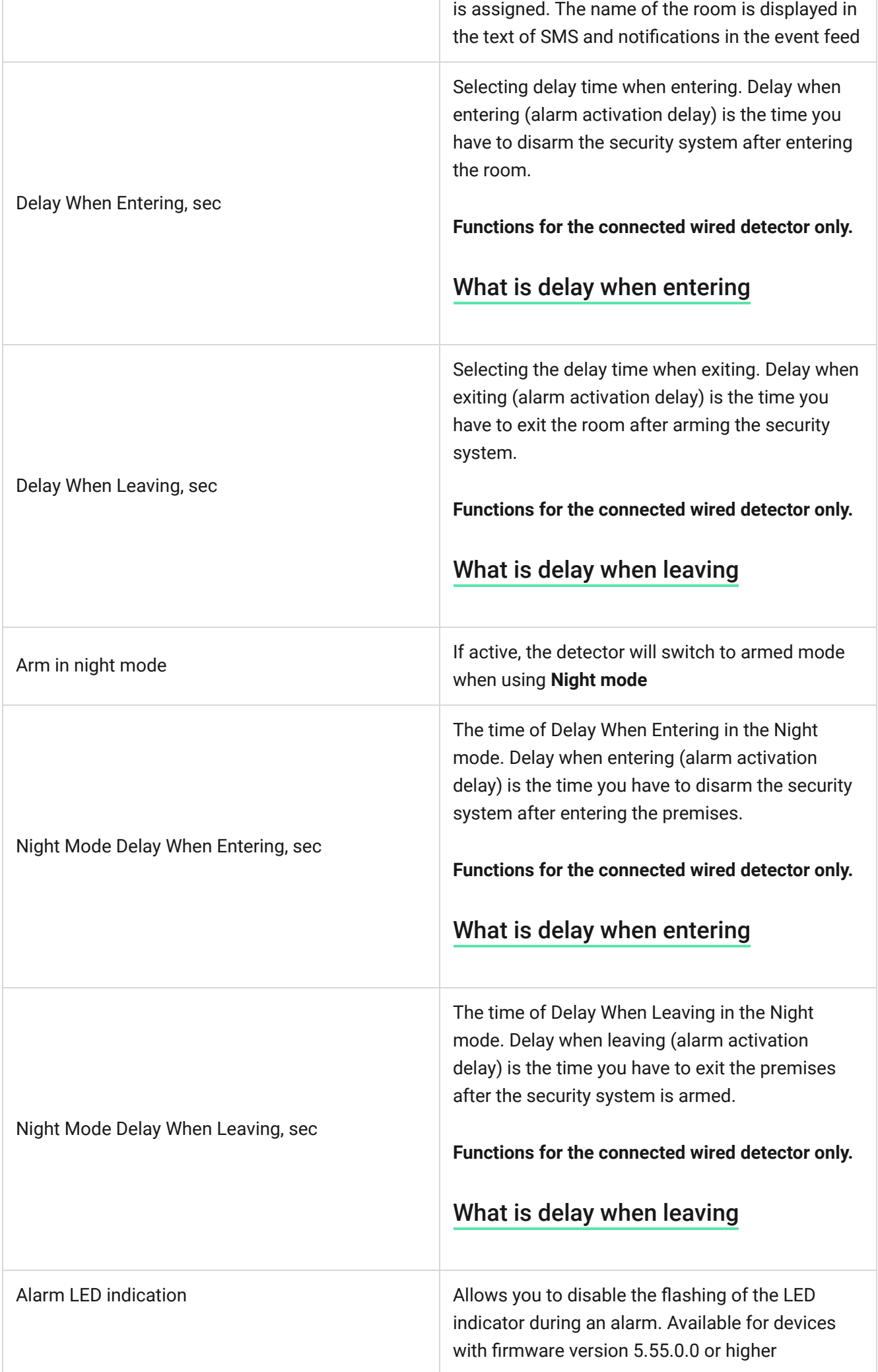

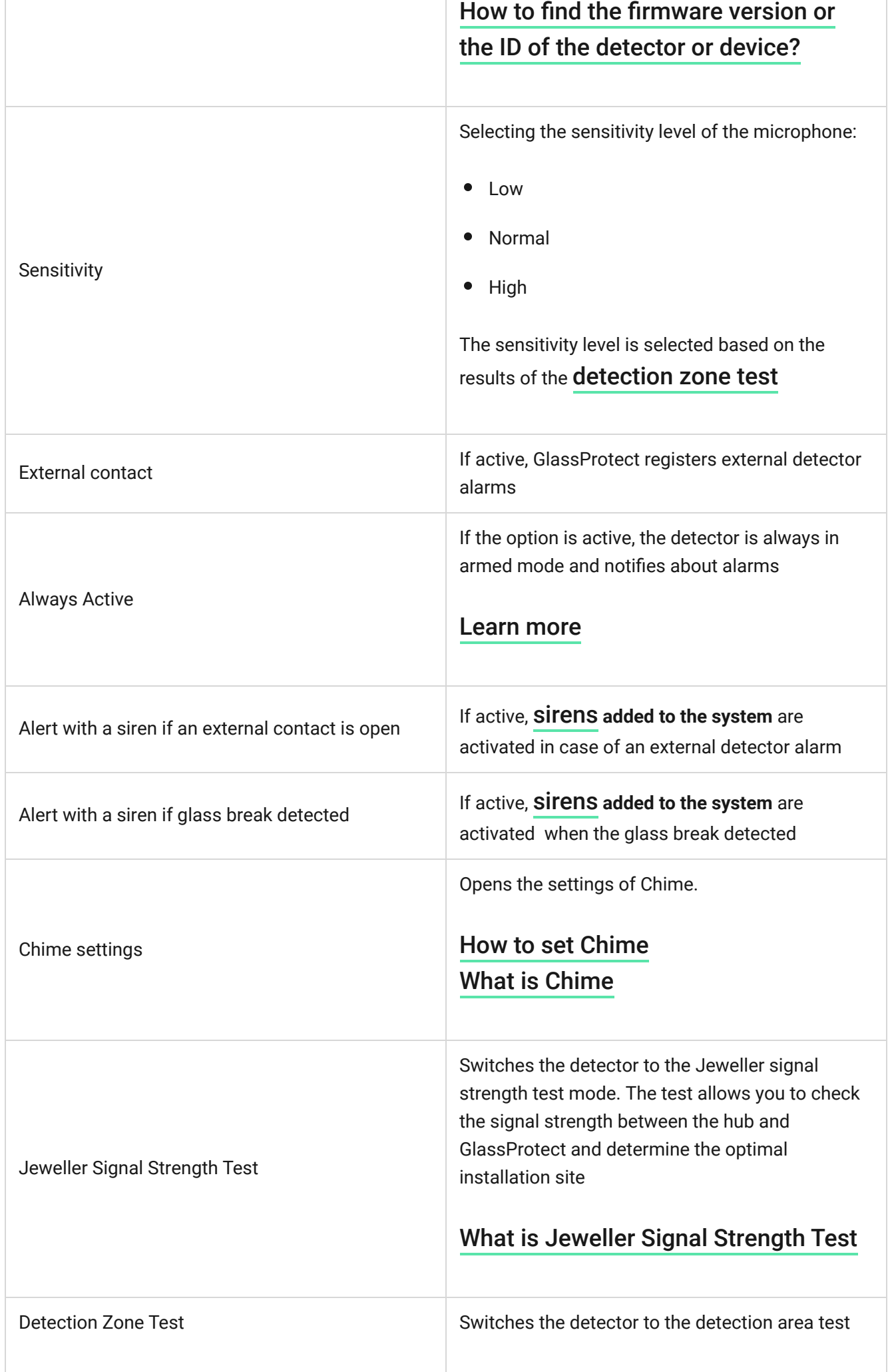

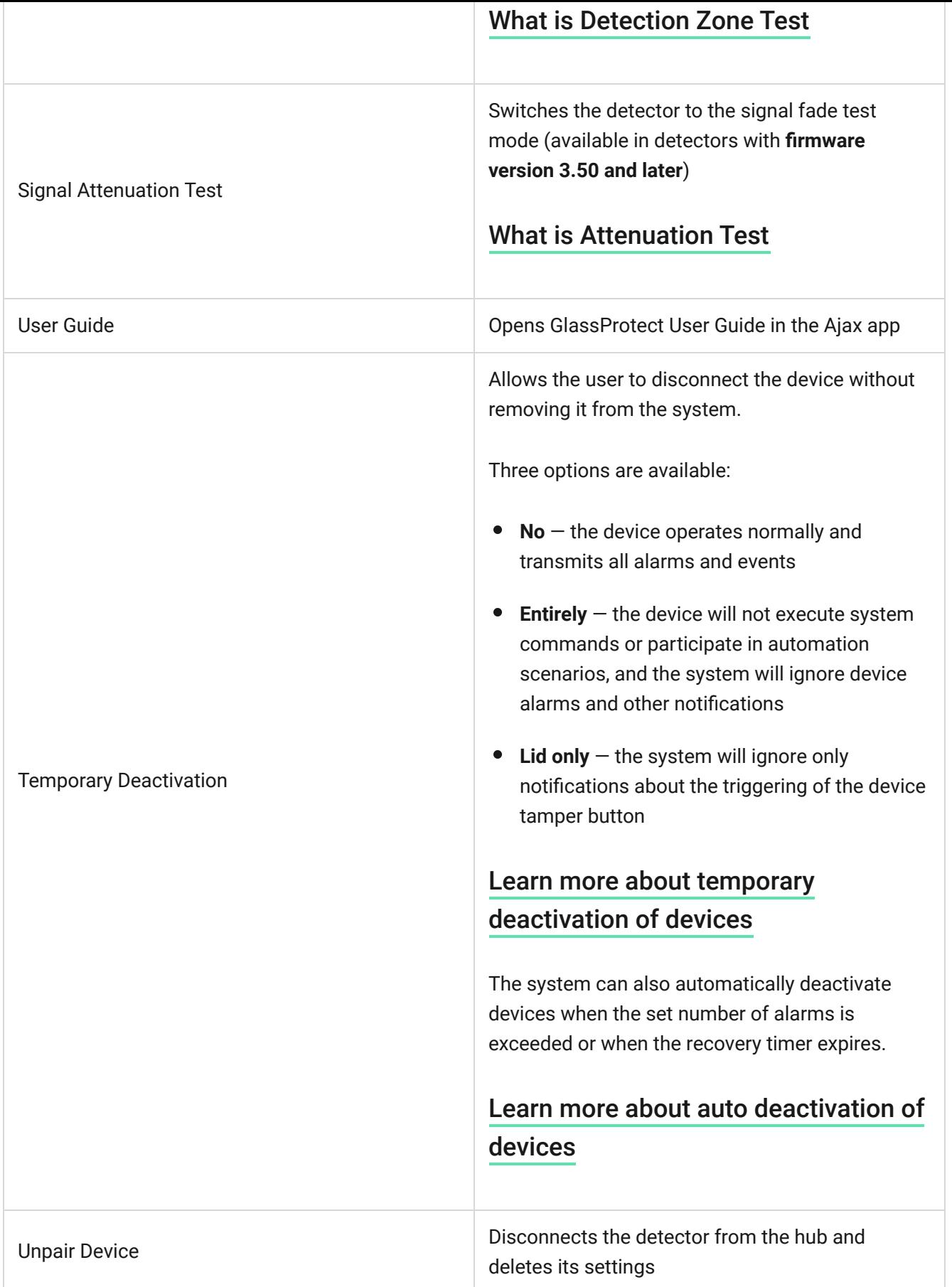

## <span id="page-10-0"></span>How to set Chime

Chime is a sound signal that indicates the triggering of the opening detectors when the system is disarmed. The feature is used, for example, in stores, to notify employees that someone has entered the building.

Notifications are configured in two stages: setting up opening detectors and setting up sirens.

#### [Learn more about Chime](https://support.ajax.systems/en/what-is-opening-alerts/)

#### **GlassProtect settings**

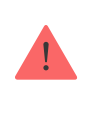

Before configuring the chime, make sure that a wired opening detector is connected to GlassProtect and that the **External contact** option is enabled in the GlassProtect settings in the Ajax app.

- **1.** Go to the **Devices D** menu.
- **2.** Select the GlassProtect detector.
- **3.** Go to its settings by clicking the gear icon  $\mathcal{O}_2$  in the upper right corner.
- **4.** Go to the **Chime Settings** menu.
- **5.** Select the siren notification for the event **If external contact is open** (available if the **External contact** option is enabled).
- **6.** Select the chime sound (siren tone): 1 to 4 short beeps. Once selected, the Ajax app will play the sound.
- **7.** Click **Back** to save the settings.
- **8.** Set up the required siren.

[How to set up a siren for Chime](https://support.ajax.systems/en/what-is-opening-alerts/#block3)

### Indication

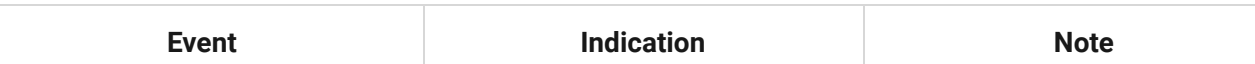

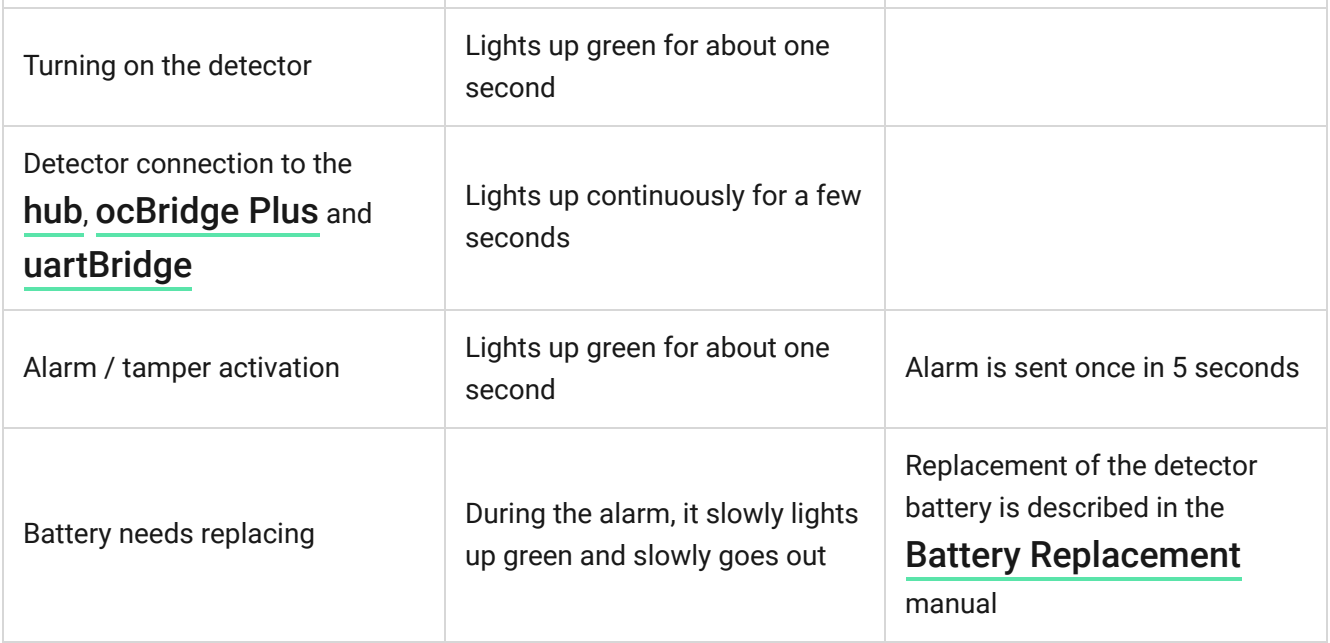

## Functionality testing

The Ajax security system allows conducting tests for checking the functionality of connected devices.

The tests do not start immediately but within a period of 36 seconds when using standard settings. The test time start depends on the settings of the detector ping interval (the paragraph on "**Jeweller**" settings in hub settings).

[Jeweller Signal Strength Test](https://support.ajax.systems/en/what-is-signal-strenght-test/)

[Detection Zone Test](https://support.ajax.systems/en/what-is-detection-zone-test/)

[Attenuation Test](https://support.ajax.systems/en/what-is-attenuation-test/)

## Detector functionality testing

Having defined the location of the detector and having fixed the device with the bundled adhesive tape, test the detection zone.

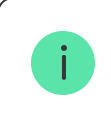

## Testing the detector

Hit the glass with your fist without breaking it. If the detector catches a lowfrequency sound, the LED blinks. Simulate a high-frequency glass shattering sound for 1.5 seconds after the first hit with a special tool or hitting a glass with a metal object. After recognizing the sound, the detector switches off the LED indicator for a second.

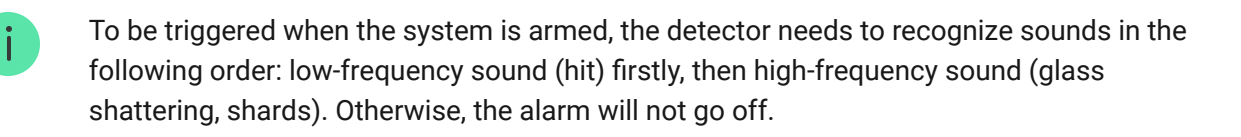

Switch on/off all the appliances that usually operate in the room: generators, air conditioners, etc. If this triggers the detector, try to change the sensitivity or relocate GlassProtect.

Use the sensitivity level, at which the detector correctly passes both test stages and does not respond to any devices operating in the room.

## Installing the device

## Selecting the Location

In some cases, the household activity can cause false alarms

The location of GlassProtect depends on its remoteness from the hub, and obstacles hindering the radio signal transmission: walls, floors, large objects inside the room.

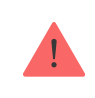

The device developed only for indoor use.

If the signal level is low (one bar), we cannot guarantee the stable operation of the detector. Take all possible measures to improve the quality of the signal. At least, move the detector: even a 20 cm shift can significantly improve the quality of signal reception.

[If after moving the device still has a low or unstable signal strength, use a](https://ajax.systems/products/range-extenders/) radio . signal range extender

#### **Do not install the detector:**

- **1.** outside the premises (outdoors);
- **2.** nearby sirens and speakers;
- **3.** nearby any metal objects or mirrors causing attenuation or screening of the signal;
- **4.** at any places with fast air circulation (air fans, open windows or doors);
- **5.** inside premises with the temperature and humidity beyond the range of permissible limits;
- **6.** closer than 1 m to the hub.

GlassProtect recognizes glass break at a distance of up to 9 meters. Its microphone should be positioned no more than 90 degrees relative to the window(s).

Make sure that any curtains, plants, furniture, or other objects do not overcover the microphone opening.

If there are curtains on the window, place the detector between them and the window, for instance, at the window side jamb. Otherwise, curtains can mute the glass break sound, and the detector will not be triggered.

## Detector installation procedure

Before installing the detector, make sure that you have selected the optimal location that follows the guidelines of this manual!

**1.** Fix the SmartBracket attachment panel using bundled screws. If you use any other attachment tools, make sure that they do not damage or deform the attachment panel.

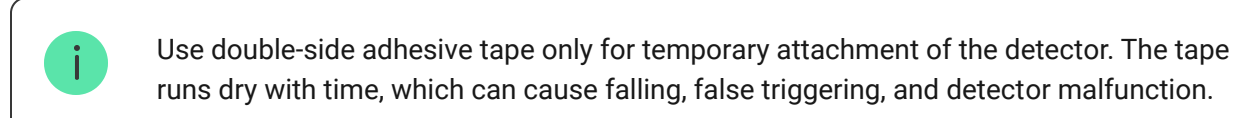

**2.** Put the detector on the attachment panel. When the detector is fixed in SmartBracket, it blinks with LED, signaling that the tamper is closed.

If LED doesn't blink after fixing in SmartBracket, check the status of the tamper in the Ajax app and then the fixing tightness of the panel.

If someone detaches the detector from the surface or takes it off the attachment panel, the security system notifies you.

## Connecting a Wired Detector

A wired detector with an NC (normally closed) contact type can be connected to GlassProtect using the in-built terminal clamp.

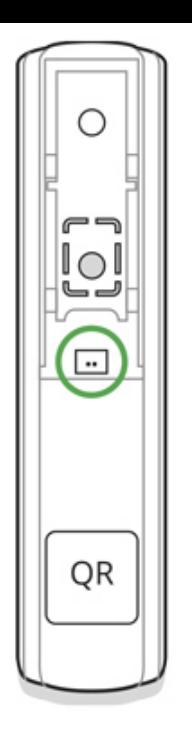

We recommend installing the wired detector at a distance no longer than 1 meter to GlassProtect. Longer wire length increases the risk of its damage and reduces the quality of communication between the detectors.

To put out the wire from the detector body, break out the plug:

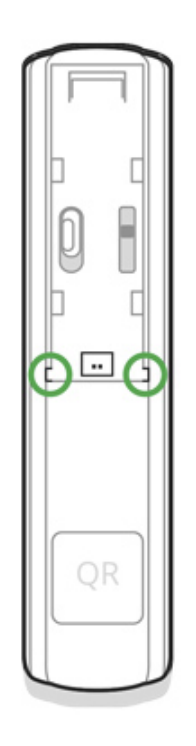

If the connected wired detector is triggered, you receive the notification.

## **Maintenance**

Check the operational capability of the detector regularly.

Clean the detector body from dust, spider web, and other contaminants as they appear. Use soft dry napkin suitable for tech equipment.

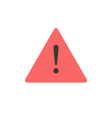

Do not use any substances containing alcohol, acetone, gasoline, and other active solvents to clean the detector.

The pre-installed battery ensures up to 7 years of autonomous operation (with the 5 minutes ping interval by the hub). If the detector battery is low, the system notifies the user, and the LED indicator smoothly lights up and goes off if a glass break is detected or the tamper is triggered.

#### [How long Ajax devices operate on batteries, and what affects this](https://support.ajax.systems/en/how-long-operate-from-batteries/)

### [Battery Replacement](https://support.ajax.systems/en/how-to-replace-batteries-in-glassprotect/)

### Tech specs

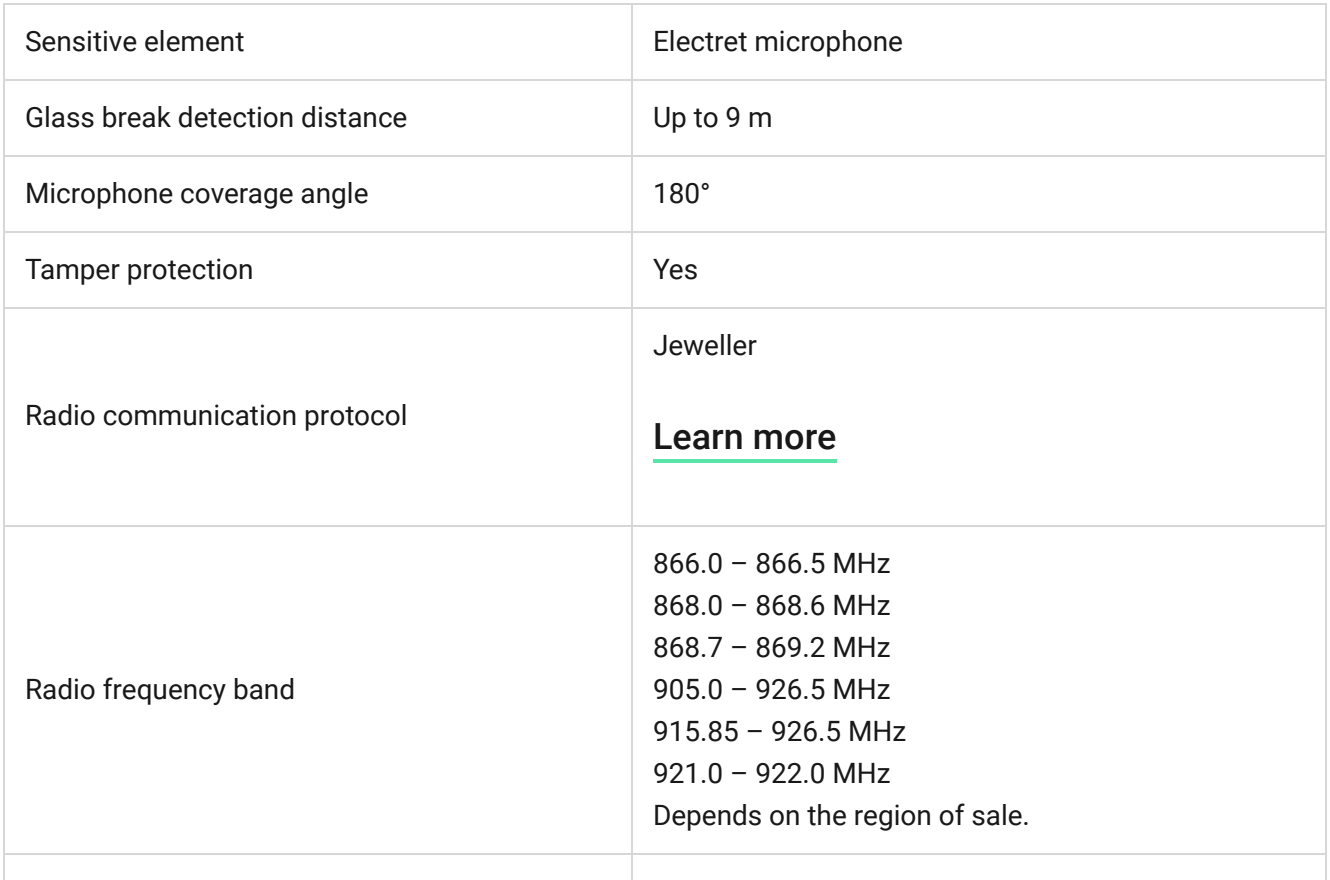

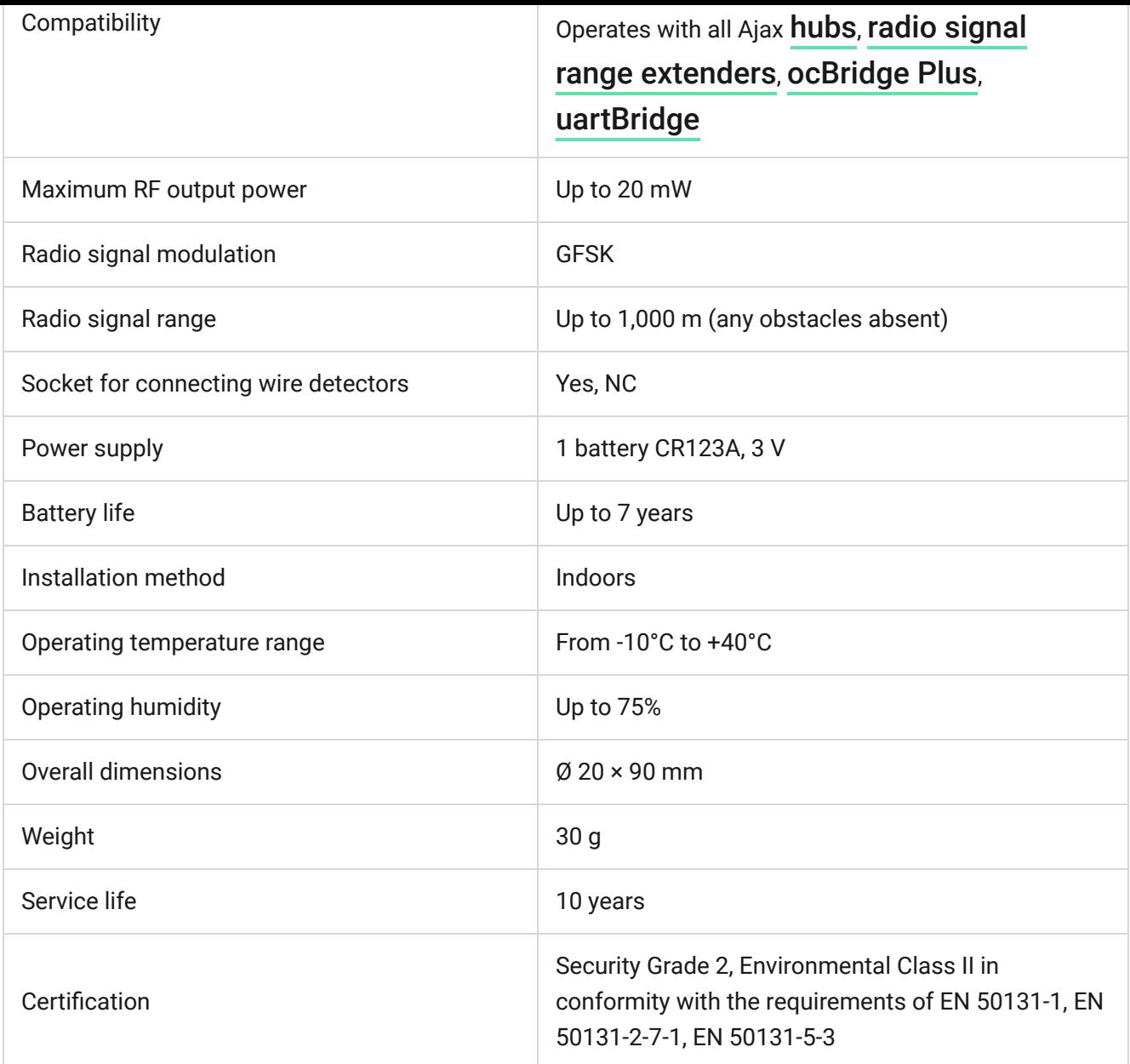

### [Compliance with standards](https://ajax.systems/standards/)

## Complete Set

- **1.** GlassProtect
- **2.** SmartBracket mounting panel
- **3.** Battery CR123A (pre-installed)
- **4.** Outside-mounted terminal clamp
- **5.** Installation kit
- **6.** Quick Start Guide